The Pumphouse, Farleigh Lane, East Farleigh, Kent, ME16 9NB. Great Britain.

+44 (0) 1622 721 444 info@chordelectronics.co.uk chordelectronics.co.uk

V.1.4

# **Hugo M Scaler** Manual

**-**

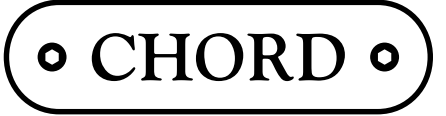

Chord Electronics Ltd.

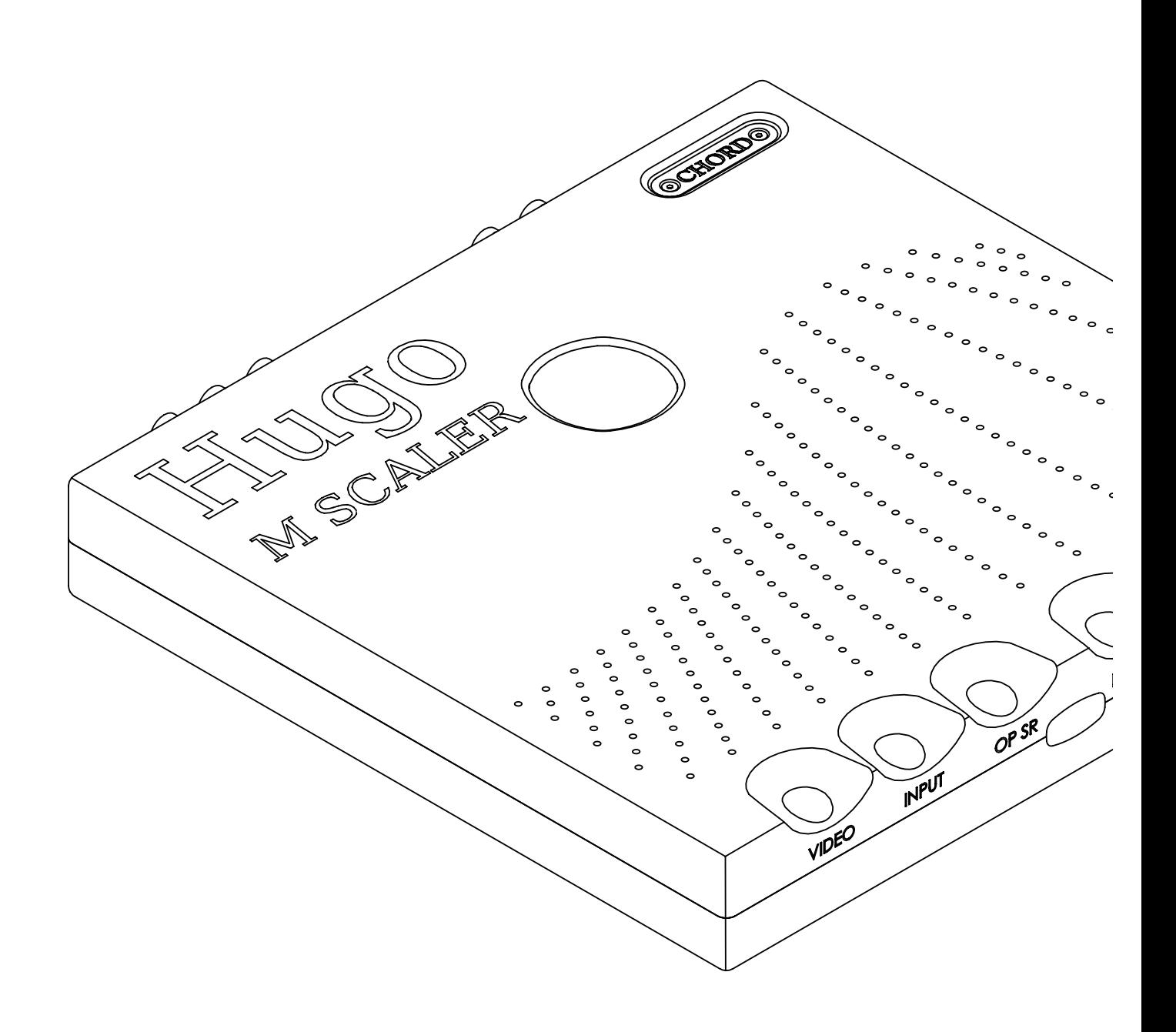

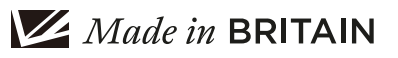

**\_**

# Contents 0.0

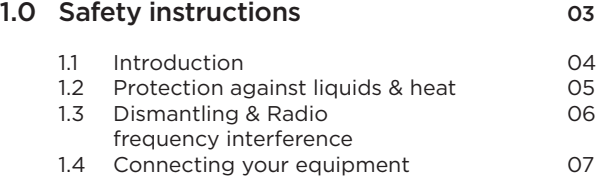

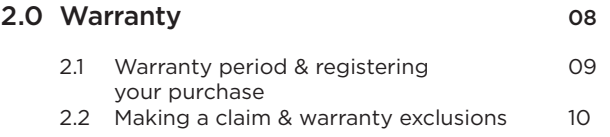

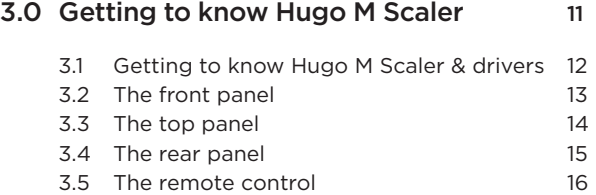

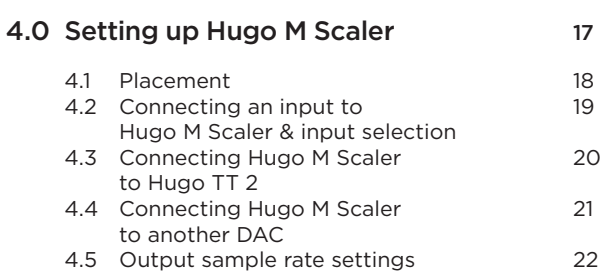

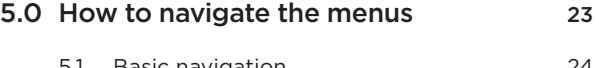

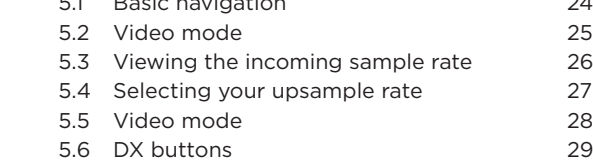

#### 6.0 Special features 30

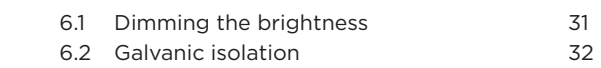

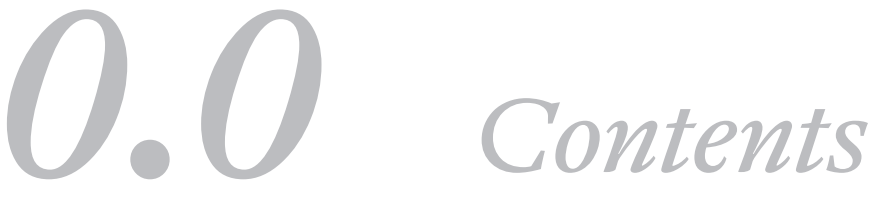

## Safety instructions 1.0

- 1.1 Introduction
- 1.2 Protection against liquids & heat
- 1.3 Dismantling & Radio Frequency interference
- 1.4 Connecting your equipment

*1.0 Safety instructions*

1.1 **Introduction**<br>1.2 Protection as

1.2 Protection against liquids & heat

1.3 Dismantling & radio frequency

interference 1.4 Connecting your equipment

#### Introduction 1.1

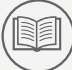

all conditions.

device that converts your sources to 705.6 or 768 kHz 24-bit PCM and achieves reconstruction of the original analogue signal in the ADC to a

Hugo M Scaler is a

Before operation, we strongly advise you read this user manual thoroughly.

better than 16-bit accuracy under

We also recommend that you store this user manual, along with your original receipt of purchase, in a safe place should you require assistance in the future.

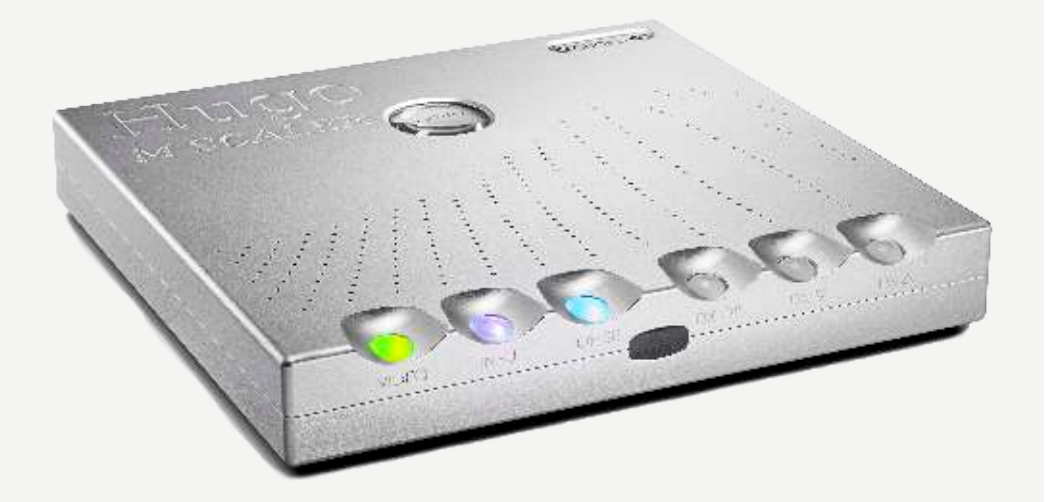

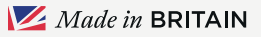

1.1 Introduction<br>1.2 Protection as 1.2 Protection against liquids & heat 1.3 Dismantling & radio frequency

interference 1.4 Connecting your equipment

#### Protection against liquids & heat

1.2

The Hugo M Scaler is not protected against liquids of any kind. Never place containers of liquid on Hugo M Scaler. Never allow Hugo M Scaler to come into contact with moisture or liquids; doing so could result in electrocution or damage to the Hugo M Scaler's internal circuitry.

Be aware that liquids, including water that has dried, can leave minerals that can affect the PCB and other components, which could eventually lead to oxidisation and short-circuiting.

If the Hugo M Scaler comes into contact with moisture or liquids, immediately disconnect from the mains power supply, and connected equipment and contact Chord Electronics for further advice.

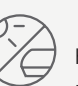

 The Hugo M Scaler has internal thermal protection which will shut down the unit in the event of excessive temperatures being reached. Never operate the Hugo M Scaler near sources of heat or naked flames as this will decrease the lifespan of the internal components. It is advised that you do not operate the Hugo M Scaler in an area of direct sunlight or on top of significant heat- producing devices.

Please be aware that it is entirely normal for the Hugo M Scaler to become warm during use, particularly within a stacked configuration. If you are concerned about the temperatures, please switch the device off or consider a different placement.

1.1 Introduction

1.2 Protection against liquids & heat

1.3 Dismantling & radio frequency

interference 1.4 Connecting your equipment

#### Dismantling & radio frequency interference

1.3

There are no userserviceable components within the Hugo M Scaler or its power supply. Dangerous voltages/currents exist within the Hugo M Scaler and its power supply, posing a severe risk of electrocution and/or fire.

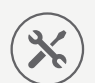

Never attempt to open, dismantle or apply internal third-

party devices to it or insert anything other than the listed interconnects or headphone adapters within this user manual.

If the Hugo M Scaler develops a fault or the casework becomes damaged, immediately disconnect from the mains power supply and connected equipment, and contact Chord Electronics for further advice.

With a thick, solid aluminium chassis, the Hugo M Scaler's casework largely protects the sensitive internal circuitry from radio frequency interference. However, for optimal performance, it is recommended that the following points are observed:

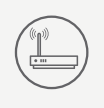

1. Consider placing the Hugo M Scaler away from wireless routers.

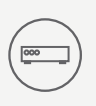

2. Separate the Hugo M Scaler from amplifiers using toroidal transformers.

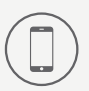

3. Operate mobile phones at a distance to avoid interference.

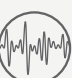

Although the Hugo M Scaler is largely shielded, it can generate radio frequency interference that may have an effect on radio and television reception. If this occurs, please reconsider your placement.

1.1 Introduction<br>1.2 Protection as 1.2 Protection against liquids & heat 1.3 Dismantling & radio frequency

interference 1.4 Connecting your equipment

### Connecting your equipment 1.4

Before connecting the Hugo M Scaler to any equipment, consult the manufacturer's user guide to confirm compatibility.

When connecting the Hugo M Scaler to any equipment, make sure that all devices are off, including the Hugo M Scaler.

Once connected, switch all equipment on starting with the source and ending with the amplification.

Initially, operate the any connected equipment on its lowest gain setting and lowest volume setting, gently increasing to a comfortable listening level.

Never operate connected equipment to the Hugo M Scaler at excessive sound levels; permanent hearing damage and loss can occur.

The included 15V 4A Switching barrel type power supply simply plugs into the Hugo M Scaler.

If the power supply is prematurely disconnected Hugo M Scaler may still remain active for up to 15 seconds, however, this may cause damage to connected equipment.

Never disconnect the power cable during operation. Only disconnect when Hugo M Scaler is off. If the power cable is disconnected during operation there is a risk of damage to connected equipment.

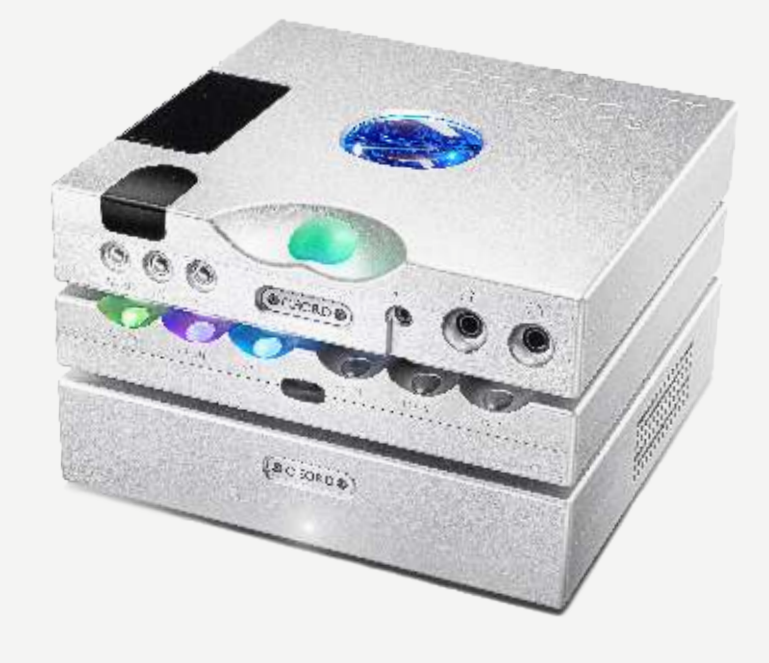

Warranty 2.0

- 2.1 Warranty period & registering your purchase
- 2.2 Making a claim & warranty exclusions

# *2.0 Warranty*

2.1 Warranty period & registering 2.2 Making a claim & warranty your purchase exclusions

#### Warranty period & registering your purchase 2.1

At point of sale, Chord Electronics Ltd. provides Hugo M Scaler with a comprehensive three-year warranty\* which covers defects in materials and workmanship through fair wear and tear. The warranty will be void if any other PSU other than that supplied is used.

\*The warranty is transferable with proof of purchase, however, warranty on ex-demonstration units begins from the retailer's date of purchase.

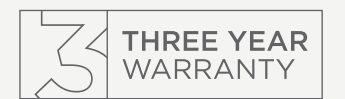

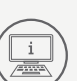

Please use the form below to record the details of your purchase in the event that these are required at a later date. We further advise that all purchases are registered with Chord Electronics at: chordelectronics. co.uk/register-product/

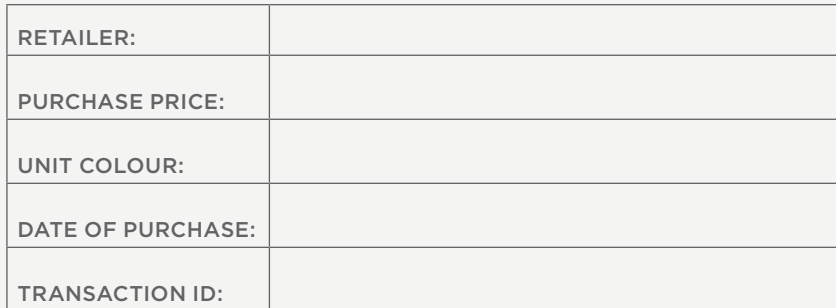

#### Making a claim & warranty exclusions

# 2.2

In the unlikely event of a claim, you must provide Chord Electronics with the details of the claim, including your original proof of purchase and serial number in order to validate the nature of the repair.

Upon receipt, Chord Electronics will make an assessment within 30 days and provide a reasonable solution.

All warranty repairs must be carried out by Chord Electronics or an approved service centre to guarantee the quality and safety of the repair.

#### WARRANTY EXCLUSIONS: The

warranty does not cover connected equipment, personal injury or development natural patina of the metalwork and will be null and void if the following is applied: wilful neglect; modification or tampering of the product; improper use of the product; acts of God; damage caused by a connected device; mechanical shock; fire or application of excessive heat or repair/modification by a nonauthorised third-party vendor.

Getting to know Hugo M Scaler

# 3.0

- 3.1 Getting to know Hugo M Scaler & drivers
- 3.2 The front panel
- 3.3 The top panel
- 3.4 The rear panel
- 3.5 The remote control

# *3.0 Getting to know Hugo M Scaler*

3.1 Getting to know Hugo M Scaler 3.3 & drivers<br>3.2 The front panel The top panel 3.4 The rear panel 3.5 The remote control

#### Getting to know Hugo M Scaler & drivers 3.1

The Hugo M Scaler is a highly advanced standalone upscaler capable of redefining sound quality from digital audio.

The Hugo M Scaler uses the world's most advanced filter technology to upscale standard 44.1kHz digital audio up to 705.6kHz (16x CD's 44.1kHz native resolution), ready to be passed to a suitable DAC; Hugo M Scaler extends its upscaling performance to 768kHz (from 96kHz input data) for dual-BNCinput Chord Electronics DACs: (at the time of writing) DAVE, Qutest, Hugo 2 and the new Hugo TT 2.

To get the very most from the device we recommend that you familiarise yourself with the user manual.

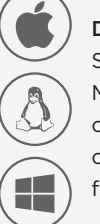

DRIVERS: The Hugo M Scaler is driverless with Mac OS X and Linux operating systems and only requires drivers for Windows.

These can be found on the product page at: chordelectronics.co.uk

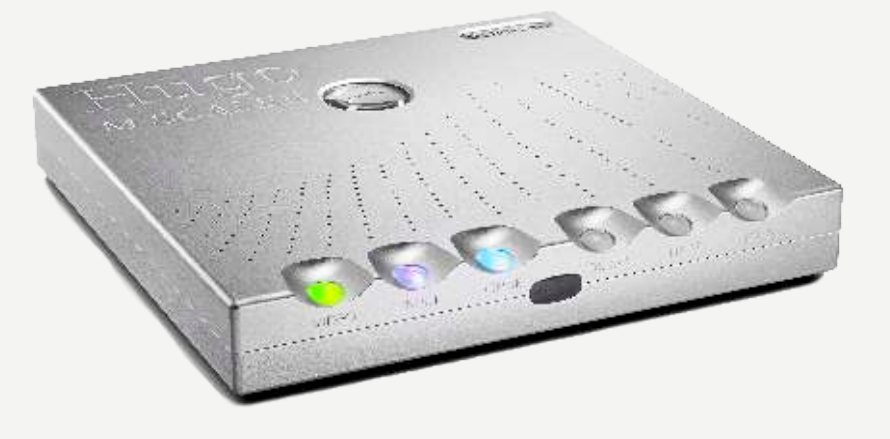

3.1 Getting to know Hugo M Scaler 3.3<br>8. drivers 3.4<br>3.2 The front panel 3.5 & drivers<br>3.2 The front panel

The top panel

3.4 The rear panel 3.5 The remote control

### The front panel 3.2

Whilst an IR remote control is supplied, the front panel of the Hugo M Scaler is the main user interface and can entirely control all user-configurable options and inputs.

The middle of the front panel contains a black acrylic infrared signal window. If you intend to use the remote control with the Hugo M Scaler it is recommended that clear line of sight is available between the remote control device and the signal window.

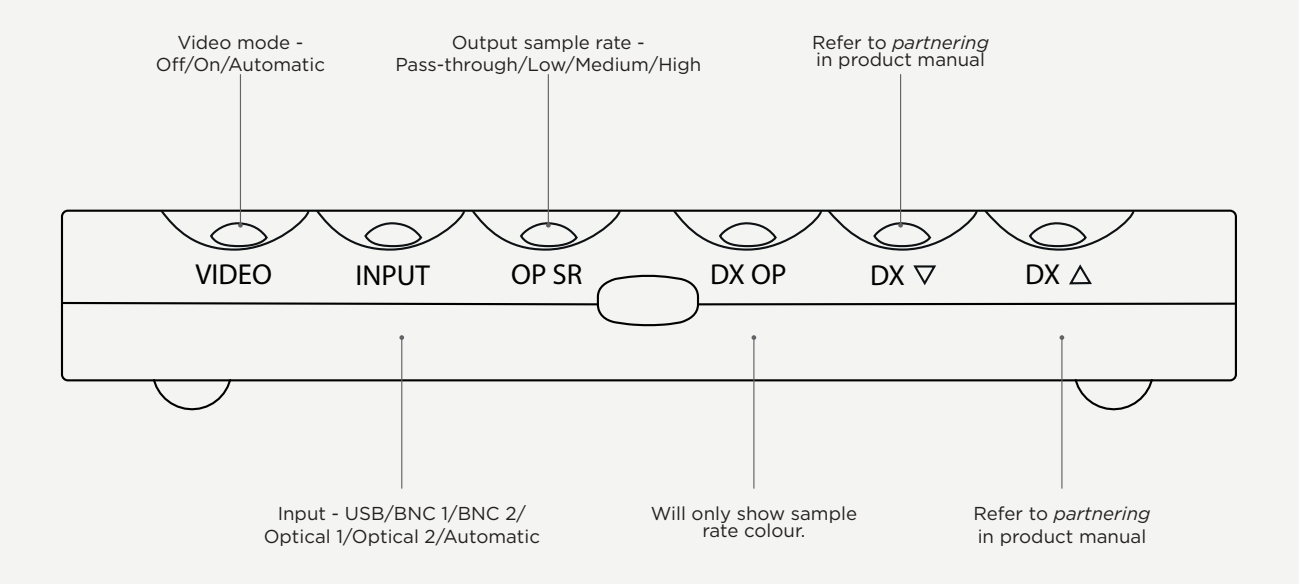

3.1 Getting to know Hugo M Scaler 3.3 The top panel & drivers 3.2 The front panel 3.4 The rear panel 3.5 The remote control

#### The top panel 3.3

The top panel of the Hugo M Scaler does not provide any visual feedback, with the exception of the buttons labelled within the previously annotated front panel.

You may view the internal plate via the porthole looking glass which protects the sensitive internal circuitry from radio frequency (RF) interference.

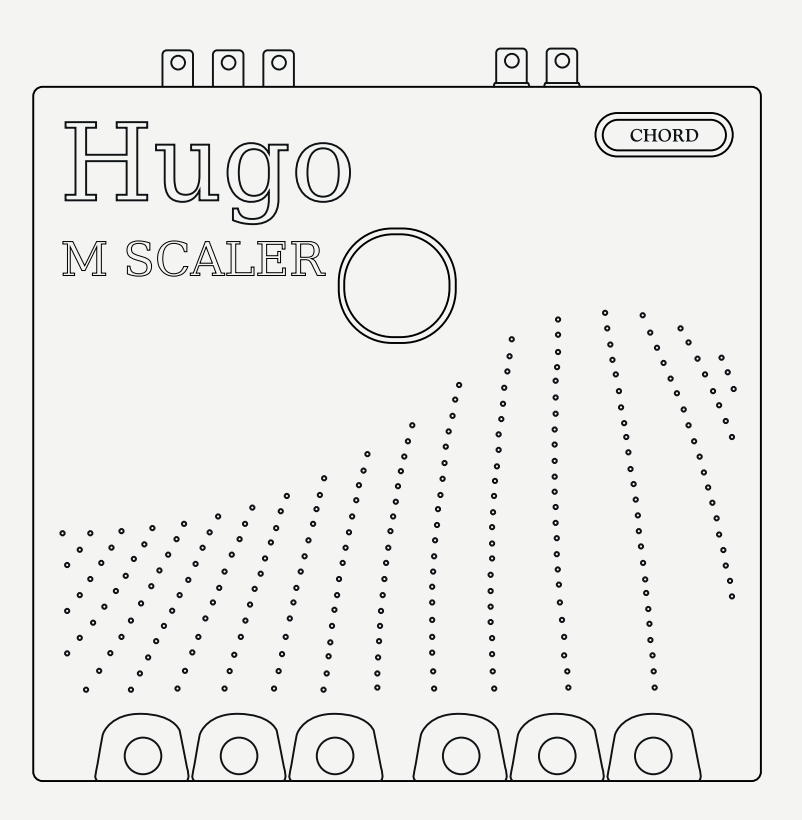

3.1 Getting to know Hugo M Scaler 3.3 & drivers 3.2 The front panel

3.3 The top panel 3.4 The rear panel 3.5 The remote control

#### The rear panel 3.4

The rear panel houses the device's wide-ranging connectivity, inputs and outputs. The Hugo M Scaler also features a dual-data output, for optimum use with selected Chord Electronics' DACs.

When installing any cable, you must make sure that they securly click into place, especially optical.

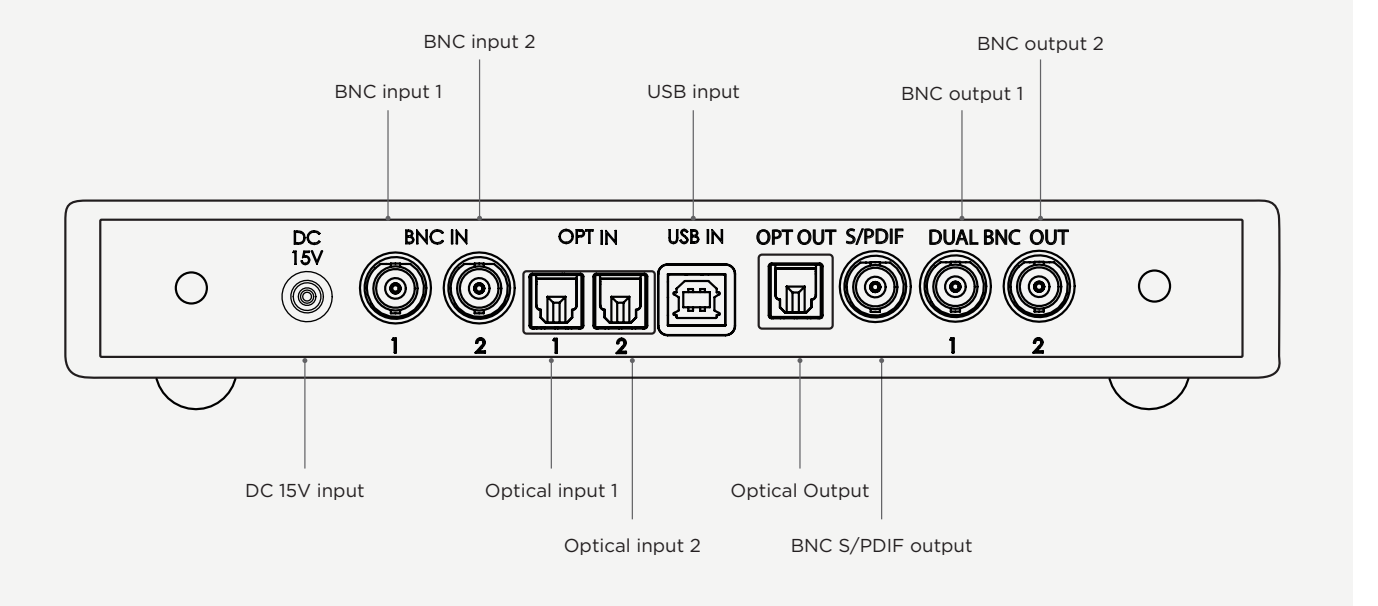

WARNING: Do not  $\sqrt{\frac{1}{8}}$  use any other power<br>that supplied. Doing so will<br>invalidate your warranty.

3.1 Getting to know Hugo M Scaler 3.3<br>& drivers 3.4<br>3.5 The front panel 3.5 & drivers 3.2 The front panel

The top panel

3.4 The rear panel 3.5 The remote control

#### The remote control 3.5

The middle of the front panel contains a black acrylic infrared signal window. If you intend to use the remote control with the Hugo M Scaler it is recommended that clear line of sight is available between the remote control device and the signal window.

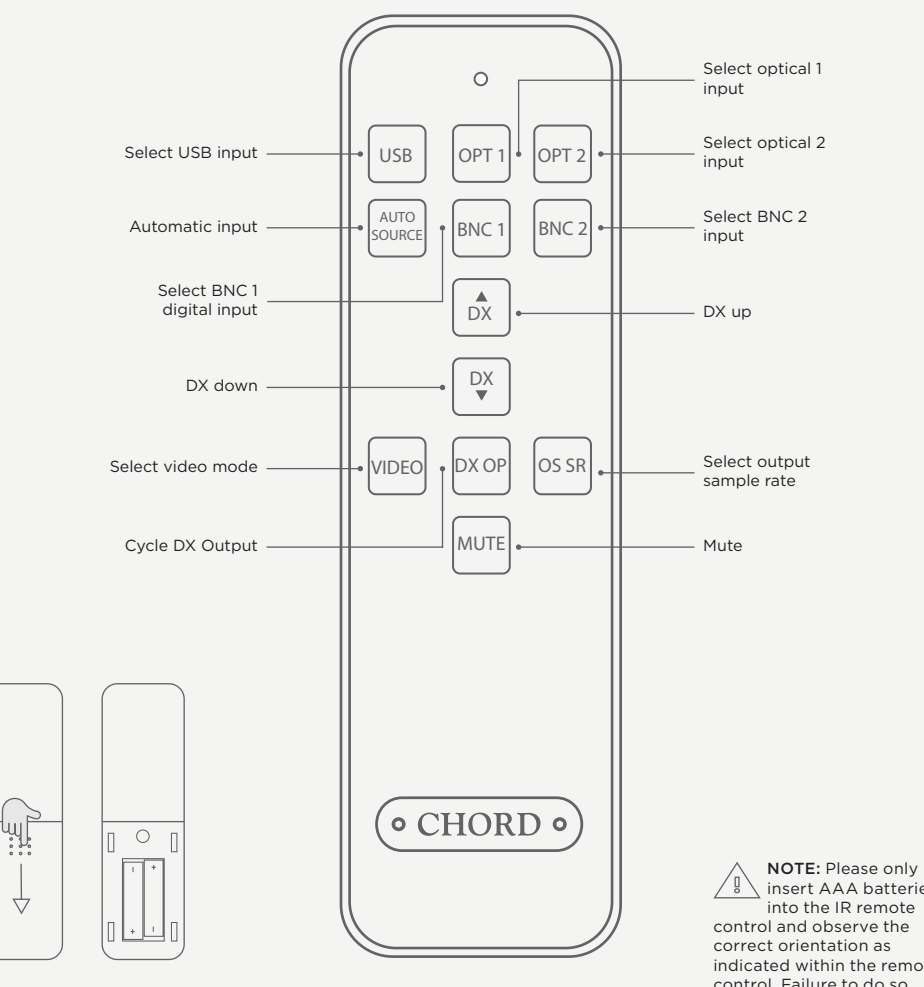

insert AAA batteries into the IR remote control and observe the correct orientation as indicated within the remote control. Failure to do so could result in non-operation or battery leakage.

Setting up Hugo M Scaler

# 4.0

- 4.1 Placement
- 4.2 Connecting an input to Hugo M Scaler & input selection
- 4.3 Connecting Hugo M Scaler to Hugo TT 2
- 4.4 Connecting Hugo M Scaler to another DAC
- 4.5 Output sample rate settings

*4.0 Setting up Hugo M Scaler*

4.1 Placement<br>4.2 Connecting

4.2 Connecting an input to Hugo M Scaler & input selection

- 4.3 Connecting Hugo M Scaler to Hugo TT 2 4.4 Connecting Hugo M Scaler
- to another DAC

#### 4.5 Output sample rate settings

#### Placement 4.1

Whilst the Hugo M Scaler operates normally within a stack including the Hugo TT 2 and TToby, it is recommended that you allow the device to breathe. Allocating 10cm of space around it to convection-cool during operation is advised. If possible, do not place the unit(s) inside a cabinet.

As the infra-red remote control requires a  $\begin{bmatrix} 1 \\ 0 \end{bmatrix}$ direct line of sight to the viewing portal, please avoid placing objects in front of either device.

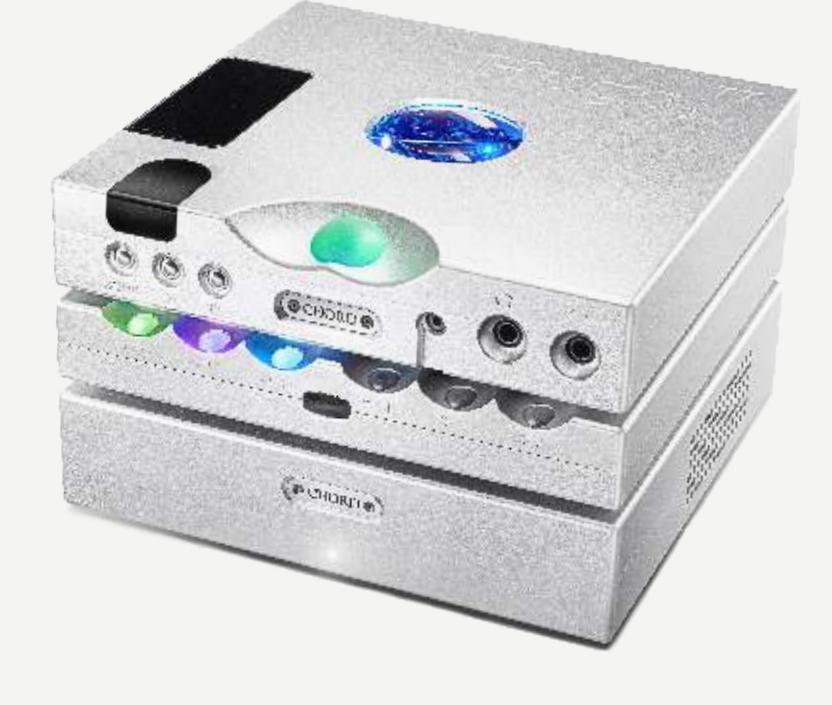

4.1 Placement<br>4.2 Connectin

4.2 Connecting an input to Hugo M Scaler & input selection

4.3 Connecting Hugo M Scaler

 to Hugo TT 2 4.4 Connecting Hugo M Scaler to another DAC

#### 4.5 Output sample rate settings

#### Connecting an input to Hugo M Scaler & input selection 4.2

You must connect your sources digital output to one of the Hugo M Scaler inputs, for example, computer via USB or CD transport via BNC, Hugo M Scaler's output can then be connected to a DAC.

Ensure you have selected the correct 'input' on the front panel of the Hugo M Scaler or select purple which is 'automatic'. Please follow the step-by-step guide on the following page for complete setup.

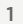

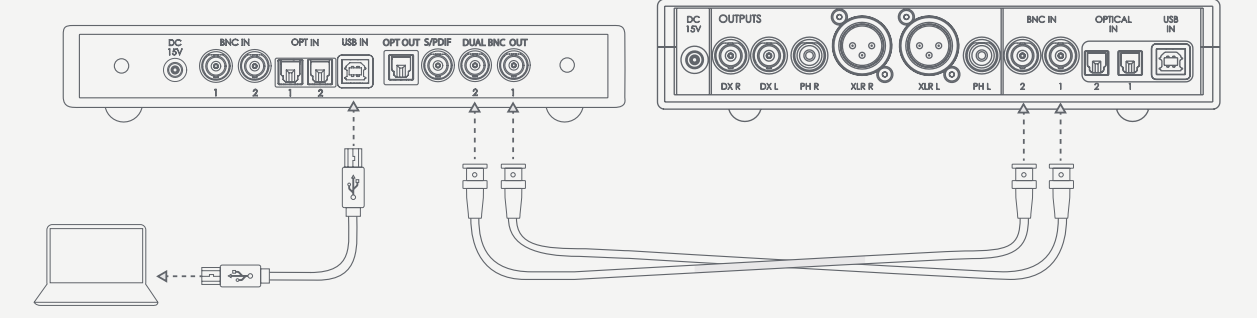

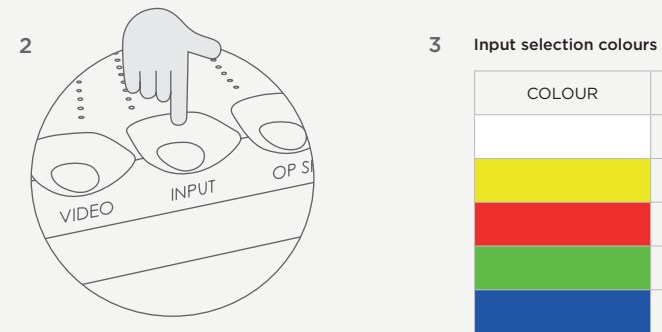

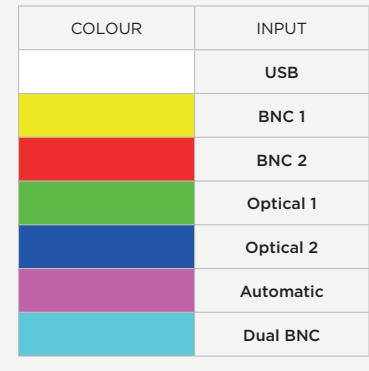

4.1 Placement<br>4.2 Connectino

4.2 Connecting an input to Hugo M Scaler & input selection

### 4.3 Connecting Hugo M Scaler

 to Hugo TT 2 4.4 Connecting Hugo M Scaler to another DAC

#### 4.5 Output sample rate settings

#### Connecting Hugo M Scaler to Hugo TT 2 4.3

Using the supplied BNC cables, it is simple to connect the Hugo M Scaler to the Hugo TT 2:

- 1) Turn off the Hugo M Scaler, Hugo TT 2 and any other connected equipment
- 2) Locate BNC Output 1 on the Hugo M Scaler and connect to BNC Input 1 on Hugo TT 2
- 3) Locate BNC Output 2 on the Hugo M Scaler and connect to BNC Input 2 on Hugo TT 2
- 4) Turn on all equipment, and plug power into the Hugo M Scaler
- 5) Cycle through the inputs on Hugo TT 2 until 'DBNC' is displayed
- 6) Connect the output of the digital source to the digital inputs of the Hugo M Scaler

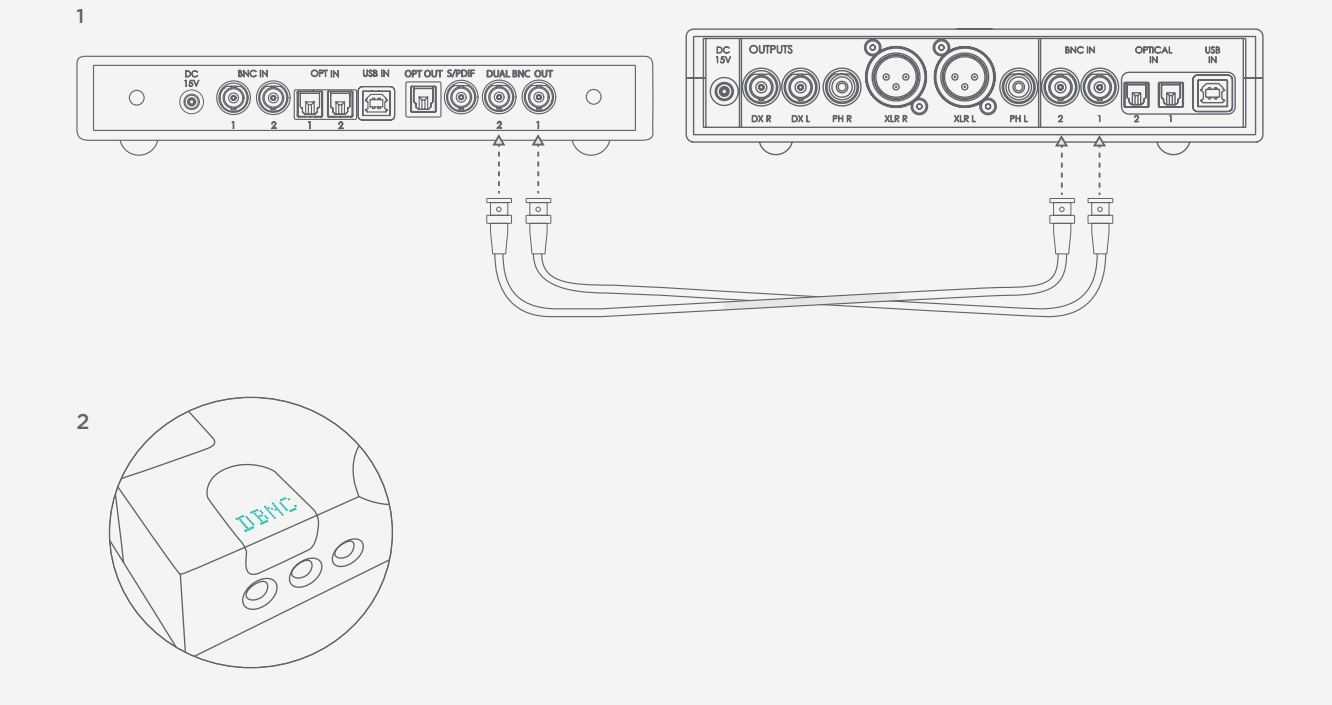

4.1 Placement

4.2 Connecting an input to Hugo M Scaler & input selection

#### 4.3 Connecting Hugo M Scaler to Hugo TT 2 4.4 Connecting Hugo M Scaler

 to another DAC 4.5 Output sample rate settings

#### Connecting Hugo M Scaler to another DAC

4.4

Although the Hugo M Scaler is optimised for use with Chord Electronics' DACs, especially for the full 768kHz upscaling/ decoding performance, the Hugo M Scaler can be connected to a third-party DAC to increase performance.

Connection to a third-party DAC can be made either via the available BNC output, or the optical output. The dual-data BNC outputs must not be used with non-Chord Electronics DACs.

- 1) Turn off both the Hugo M Scaler and any connected equipment
- 2) Locate the S/PDIF output connector or the Optical output and successfully connect to the corresponding input on the chosen DAC
- 3) Turn on all equipment and plug power into the Hugo M Scaler
- 4) Select the appropriate input on the DAC
- 5) Connect the output of the device you wish to play music from to the digital inputs of the Hugo M Scaler

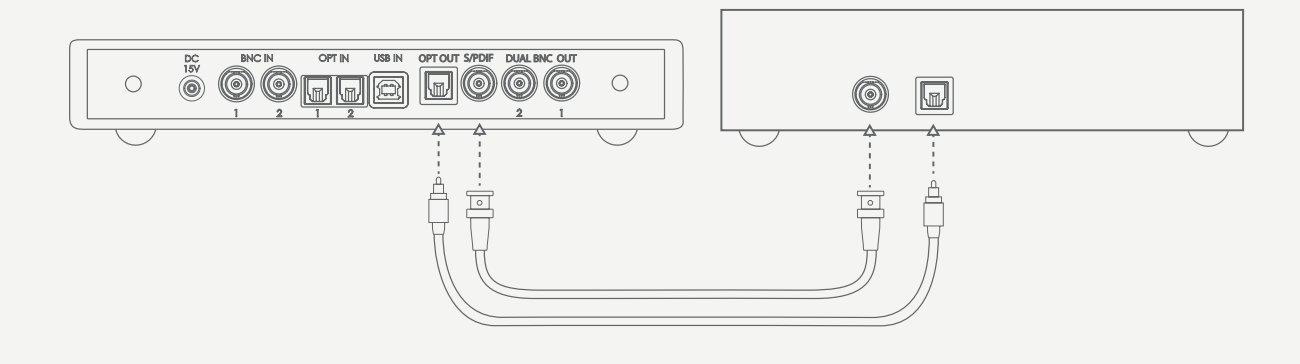

4.1 Placement 4.2 Connecting an input to Hugo M Scaler & input selection

- 4.3 Connecting Hugo M Scaler to Hugo TT 2 4.4 Connecting Hugo M Scaler
- to another DAC
- 4.5 Output sample rate settings

#### Output sample rate settings 4.5

Please use the graph shown on the right hand page to determine your optimum sample rate settings.

The maximum achieved upsampling will depend entirely on your source input sample rate.

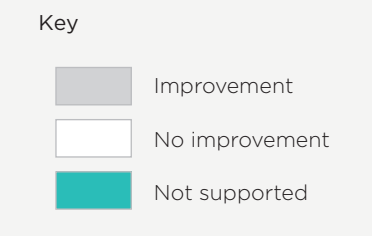

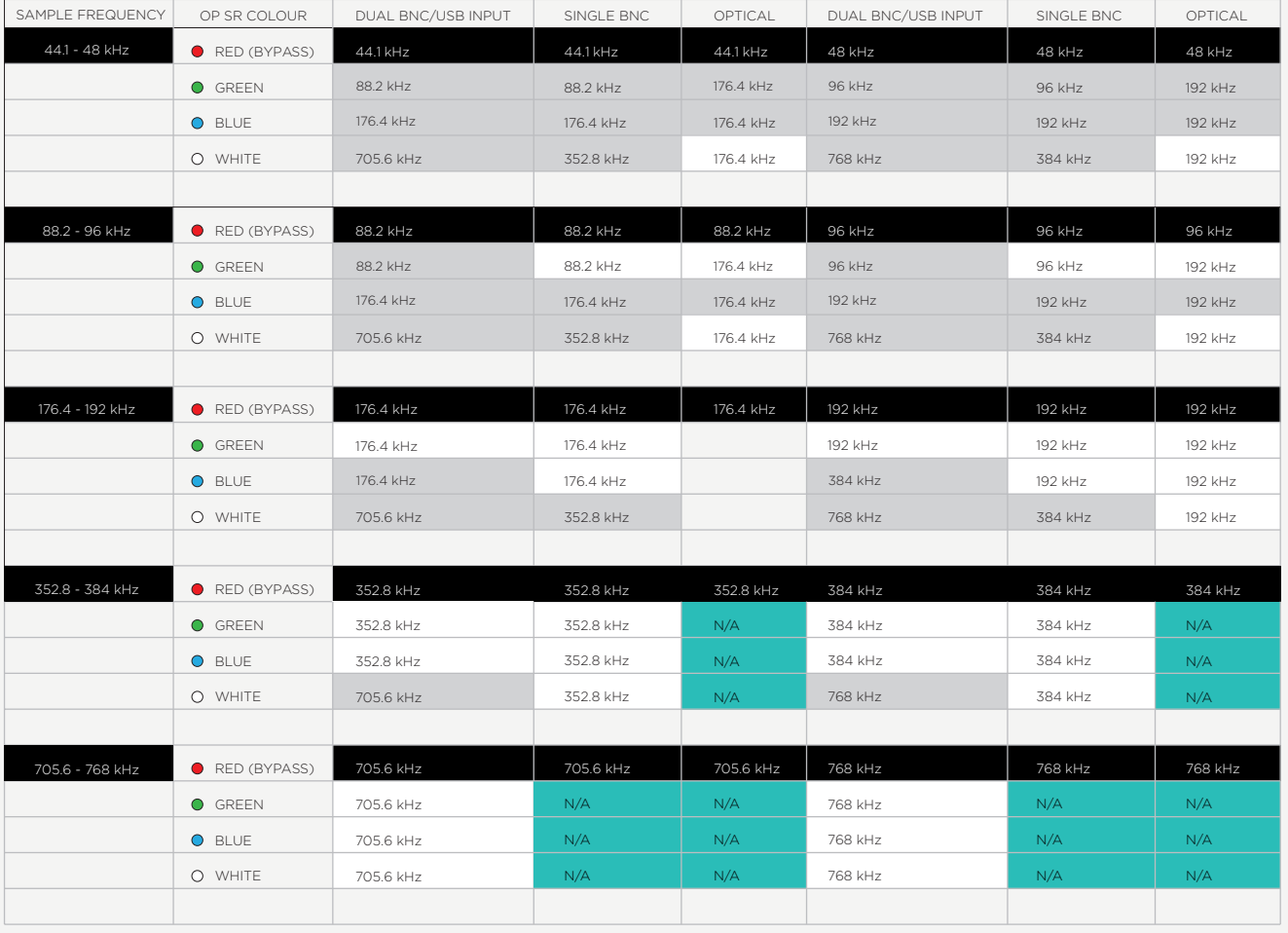

#### How to navigate the menus 5.0

- 5.1 Basic navigation
- 5.2 Video mode
- 5.3 Viewing the incoming sample rate
- 5.4 Selecting your upsample rate
- 5.5 Video mode
- 5.6 DX buttons

# *5.0 How to navigate the menus*

**\_**

5.1 Basic navigation<br>5.2 Selecting your inp<br>5.3 Viewing the incor 5.2 Selecting your input 5.3 Viewing the incoming sample rate

5.4 Selecting your upsample rate 5.5 Video mode 5.6 DX buttons

### Basic navigation 5.1

With each press of the Hugo M Scaler's available buttons, you will cycle through the available options; no further interaction is required to make the section active: it automatically engages.

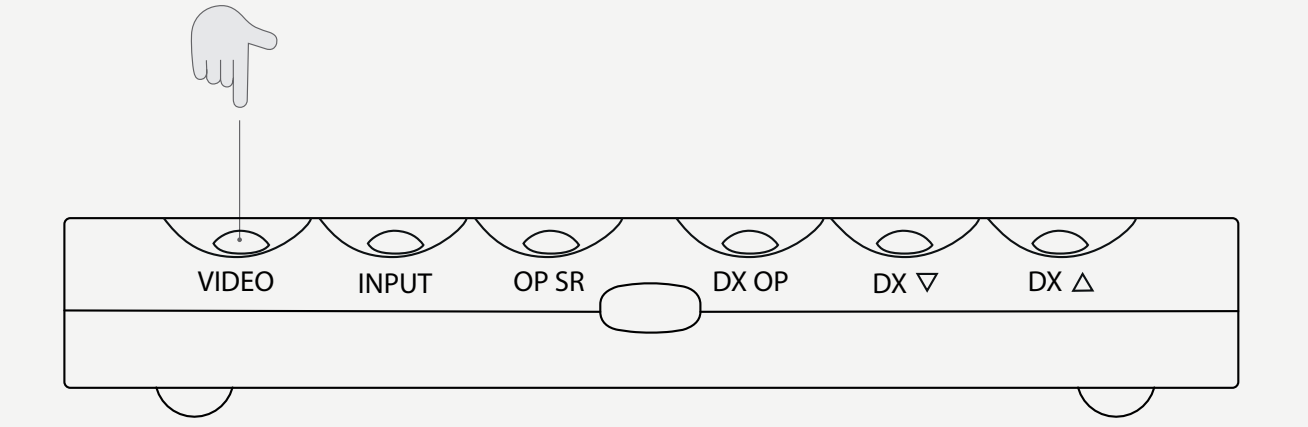

5.1 Basic navigation<br>**5.2 Selecting your input**<br>5.3 Viewing the incoming sample<br>rate

5.4 Selecting your upsample rate 5.5 Video mode 5.6 DX buttons

#### Selecting your input 5.2

Press the input button to select the source you require. The colour changes depending on input selected, see diagram below. If you are using dual data, when you select BNC 1 the Hugo M Scaler will automatically switch on both outputs to dual data mode.

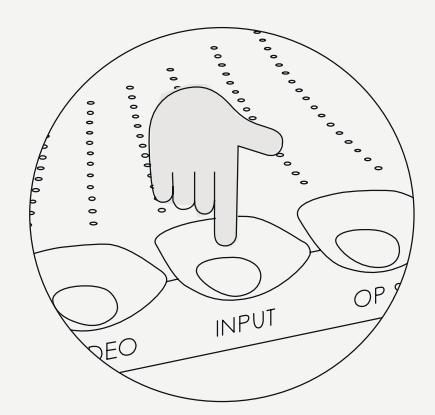

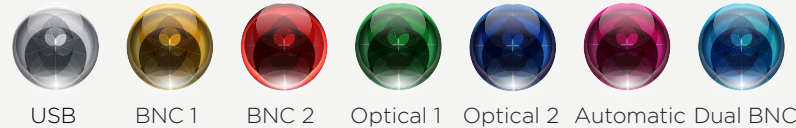

(auto)

5.1 Basic navigation

5.2 Selecting your input 5.3 Viewing the incoming sample rate

5.4 Selecting your upsample rate<br>5.5 Video mode<br>5.6 DX buttons

5.5 Video mode 5.6 DX buttons

#### Viewing the incoming sample rate 5.3

When an input is selected and audio is being played back, the sample rate will be indicated via the DX OP button. Hugo M Scaler supports incoming sample rates from 44.1 kHz to 768 kHz - 16-bit to 32-bit. You can refer to the illuminated colours DX OP button below and their associated sample rates.

You are unable to press the button to change sample rates, this button only displays the sample rate. The sample rate is automatically detected. Please use the input and output sample rate to change this.

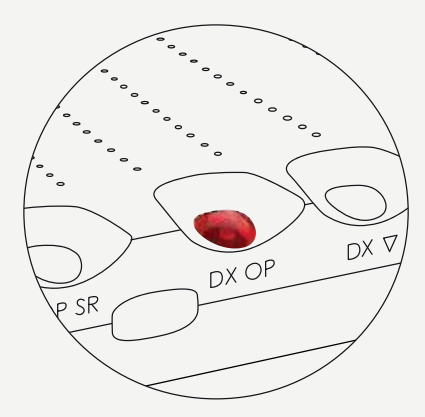

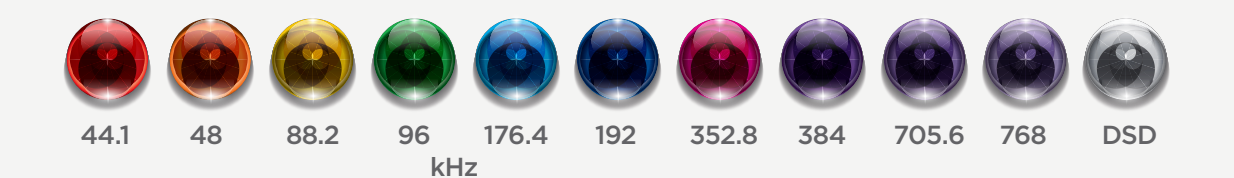

5.1 Basic navigation

rate

5.2 Selecting your input 5.3 Viewing the incoming sample 5.5 Video mode 5.6 DX buttons

5.4 Selecting your upsample rate

#### Selecting your upsample rate 5.4

You must select the corresponding colour for the upsample rate best suited for your system. Select this by pressing the OP SR (Output sample rate) button.

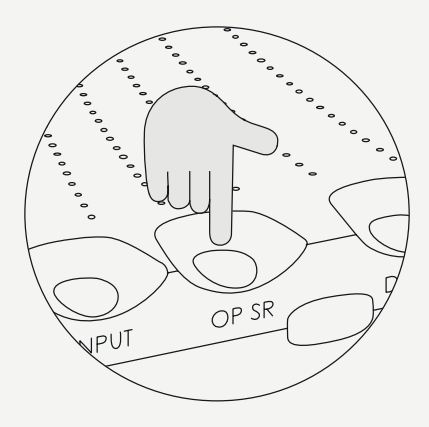

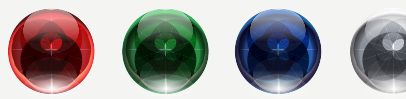

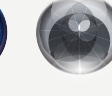

No upsampling

Medium High Max

5.1 Basic navigation<br>5.2 Selecting your in<br>5.3 Viewing the inco 5.2 Selecting your input 5.3 Viewing the incoming sample rate

5.4 Selecting your upsample rate<br>5.5 Video mode

5.5 Video mode<br>5.6 DX buttons DX buttons

#### Video mode 5.5

The Hugo M Scaler is a highly flexible standalone upscaler that is not only designed to be used with your music collection, but also to get the best audio quality from video devices. You can playback video via a computer, laptop, server or a Blu-ray player to get the best audio quality from video soundtracks.

Should you wish to use the Hugo M Scaler for audio content whilst watching the video, the enormous processing capabilities of the Hugo M Scaler may introduce undesired latency or lip-sync issues. To counteract this, the Hugo M Scaler can be put into 'Video mode'.

This mode will not change the upscaled sample rate, however, it will decrease the number of operating 'taps' (how hard the device is working to reproduce the original waveform), in order to decrease any latency.

Video mode off: This mode is recommended for music playback. The full one-million tap upsampling performance is available. This mode is not recommended for use with video. Video mode on: The tap-length is moderately reduced to allow for latency reduction. This mode is recommended for video, but not music.

Automatic: This mode will need to be activated but pressing the video button again until it displays yellow or blue. It will detect when video is being played by looking for a 48 kHz digital audio signal. If detected, the Hugo M Scaler will automatically switch the video filter on and display a cyan colour light. Otherwise, a yellow light will be displayed to indicate that music playback is in progress. This mode is recommended for a system where the Hugo M Scaler is used for both music and video.

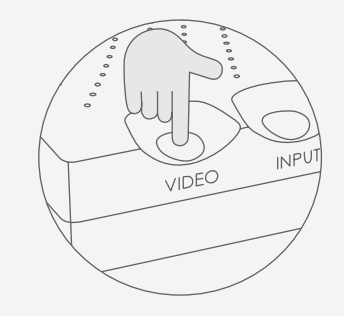

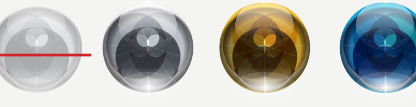

 $\bigcap_{f}$ (Full tap length)

Video mode on (reduced tap length)

Video playback detected (Auto) Music playback detected (Auto)

28 // 33

5.1 Basic navigation

5.2 Selecting your input 5.3 Viewing the incoming sample 5.5 Video mode 5.6 DX buttons rate

5.4 Selecting your upsample rate

#### DX buttons 5.6

The last two buttons on the Hugo M Scaler unit (DX OP, DX down, DX up) are not to be used as of yet, they have been implemented for a future product that will pair with the Hugo M Scaler. Please leave them off.

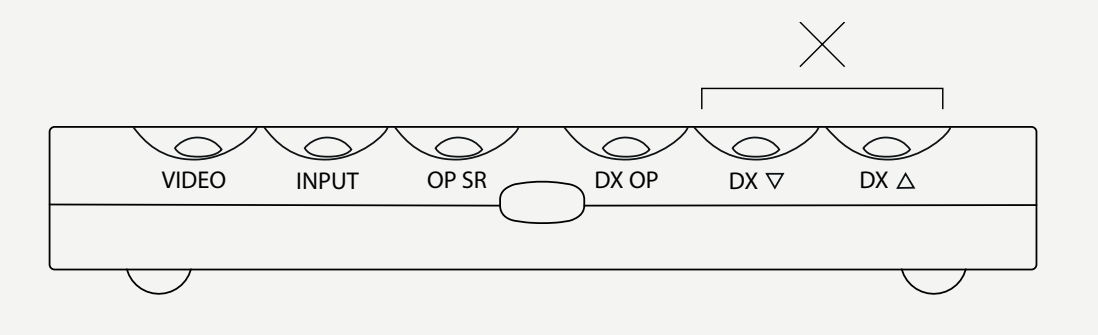

**\_**

Special features 6.0

- 6.1 Dimming the brightness
- 6.2 Galvanic isolation

*6.0 Special features*

**\_**

6.1 Dimming the brightness 6.2 Galvanic Isolation

Dimming the brightness 6.1

To cycle between low and high brightness levels, simply press 'DX V' and 'DX /\' simultaneously.

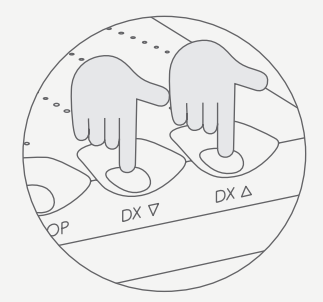

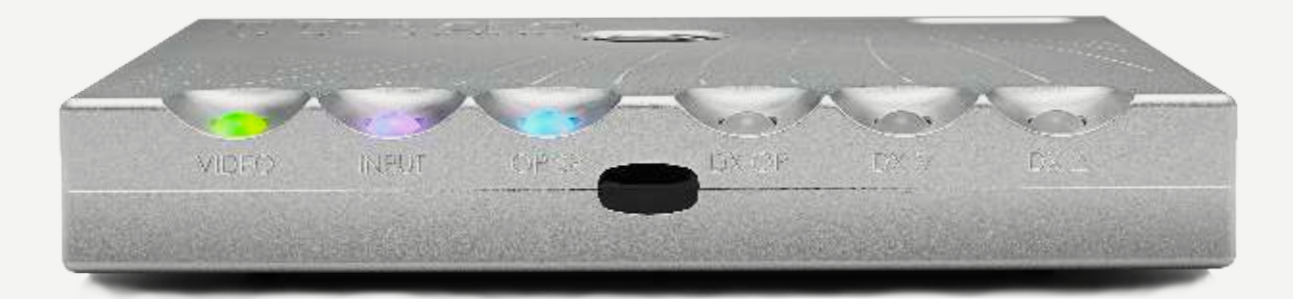

6.1 Dimming the brightness **6.1** Dimming the pright<br>**6.2 Galvanic Isolation** 

### Galvanic isolation 6.2

Galvanic isolation involves isolating the power rails of the data USB input, allowing for greater sonic performance.

The Hugo M Scaler features a Class 2 Type-B USB input with this protection. Galvanic isolation also features on the dual-BNC outputs.

No special attention or cables are required to allow the Hugo M Scaler to function in this mode. However, the usual USB +5V rail will need to be present.

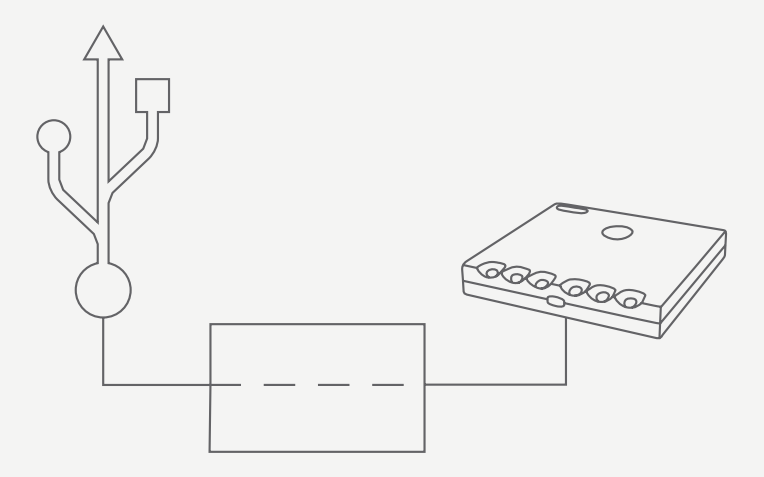

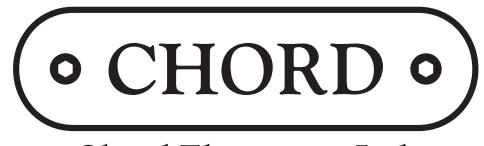

Chord Electronics Ltd.

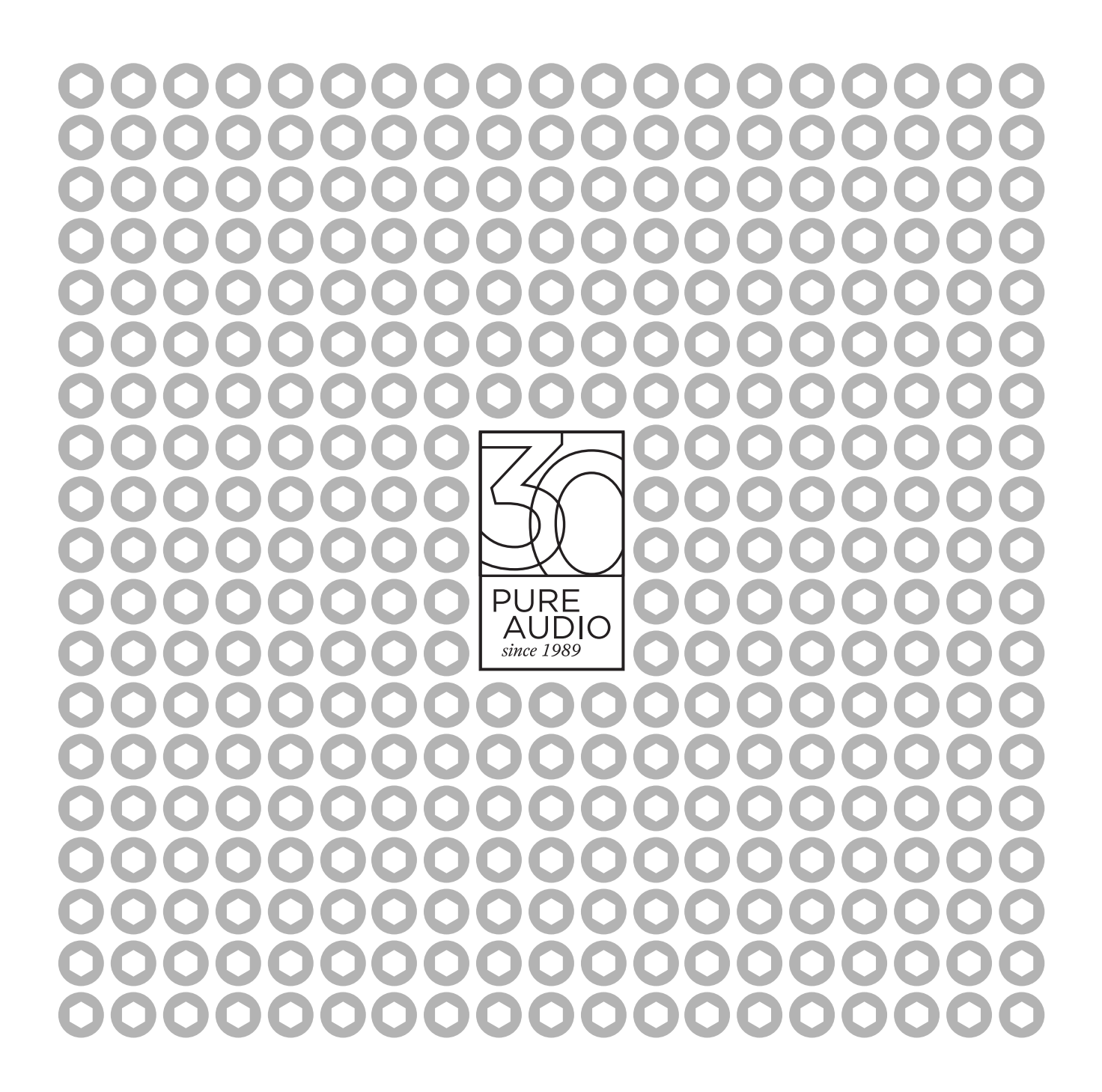